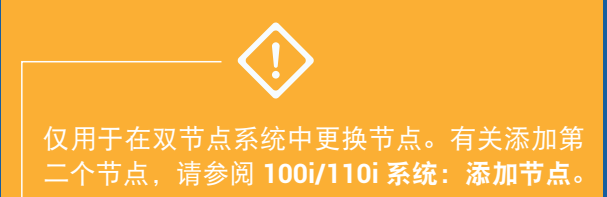

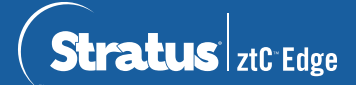

## **ztC Edge 100i/110i** 系统:更换节点

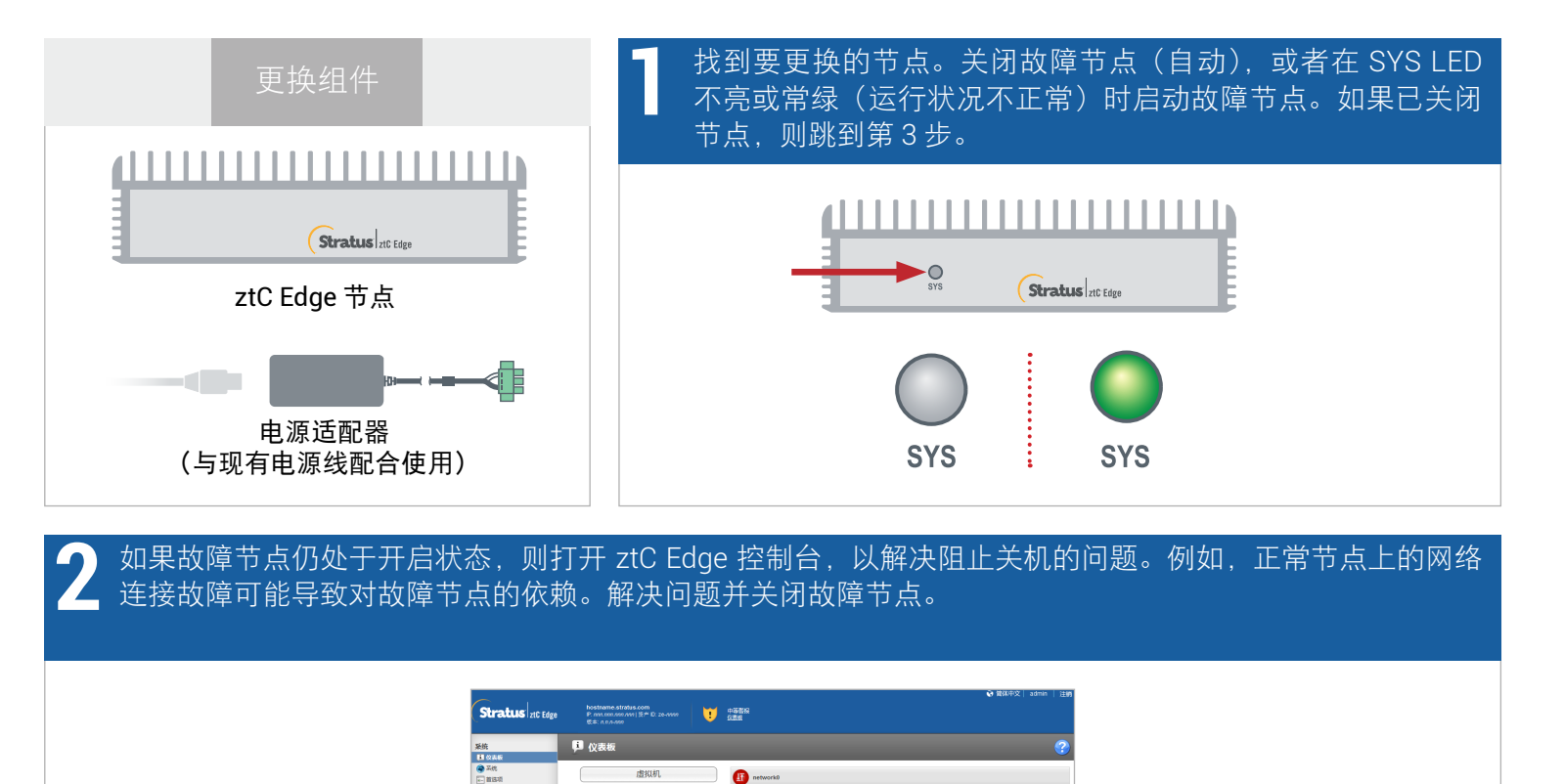

业务网络

微报与日志<br>▲ 御病原料<br>□ 単核日志<br>■ 友持日志

独立<br>日本<br>日本<br>日本<br>日本<br>日本<br>日本

a<br>German

etwork0的链路速度发生降级。

.<br>이 대표 TVM 대해 TVM 이 대표 TVM 이 대표 TVM 대표

断开电源线与故障节点的连接,断开网络电缆(和信号地线,如果存在),然后将节点从系统中移除。对于导 轨或墙壁安装式节点,将现有安装套件从故障节点上卸下,然后将其重新安装到更换节点上。如果需要,更 换电源适配器。 **3**

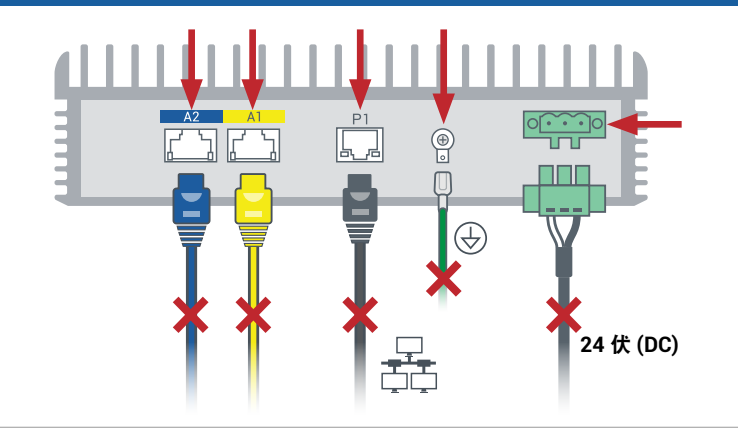

向系统中添加更换节点。重新连接网络电缆(和信号地线,如果存在),然后重新连接电源,以便自动启动节 点。节点更换完成。系统开始同步,无需用户输入。

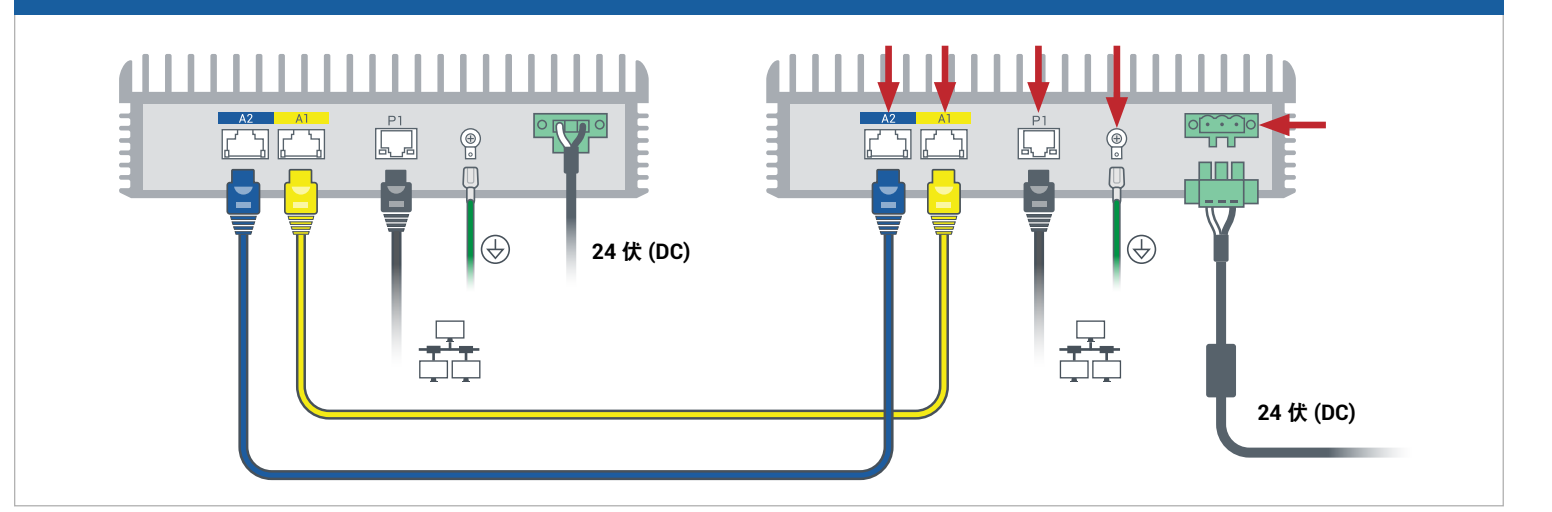

20 分钟后, SYS LED 循环从不亮变为常绿, 以表明更换节点上的软件正在启动。 再过 15 分钟后, SYS LED 开始闪烁, 以表明系统运行正常。 **5**

**4**

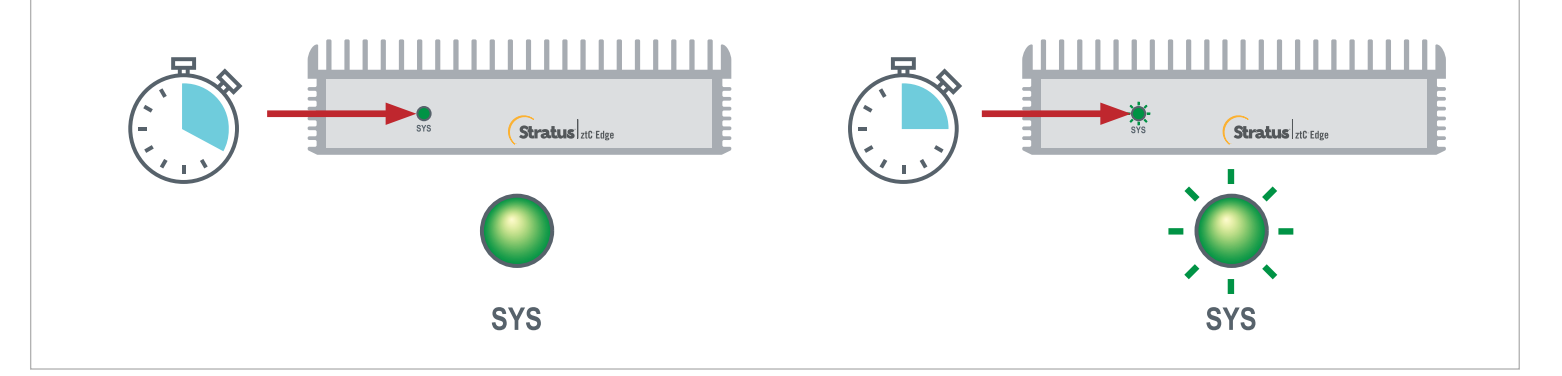

登录到 ztC Edge 控制台,确认系统运行状况。虚拟机可同步数小 时, 之后**信息面板**显示绿色勾号, 无未解决的问题。 **6**

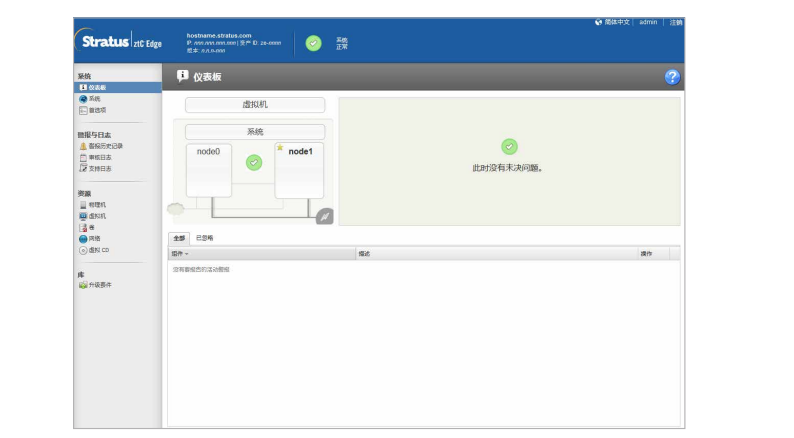

有关 ztC Edge 发行说明和文档, 请访 问 <http://ztcedgedoc.stratus.com>。

要访问其他 ztC Edge 自助资源, 包括知识库文章和软件下载, 请访问 Stratus 客户服务,网址为 <http://www.stratus.com/support>。

部件编号: R013Z-02 | 发布日期: 2021 年 8 月 版本号: Stratus Redundant Linux 版本 2.3.0.0 规格和描述为摘要,并且可能发生更改,恕不另行通知。 Stratus 和 Stratus 徽标是注册商标。Stratus Technologies 徽标、Stratus 24x7 徽标和 ztC 是 Stratus Technologies Ireland, Ltd. 的商标。 所有其他商标和注册商标都是其各自持有者的财产。 ©2021 Stratus Technologies Ireland, Ltd.。保留所有权利。